# Traversée des<br>Calanques<br>Parc National

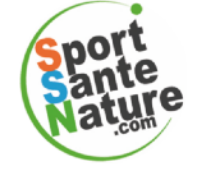

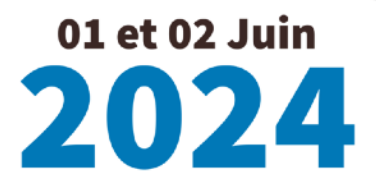

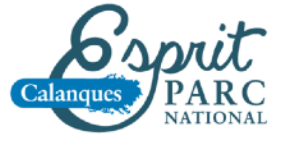

Fiche d'inscription

Ref « GTC 240601 »

# PARTICIPANT(E) n°1 porteur du projet GTC-240601

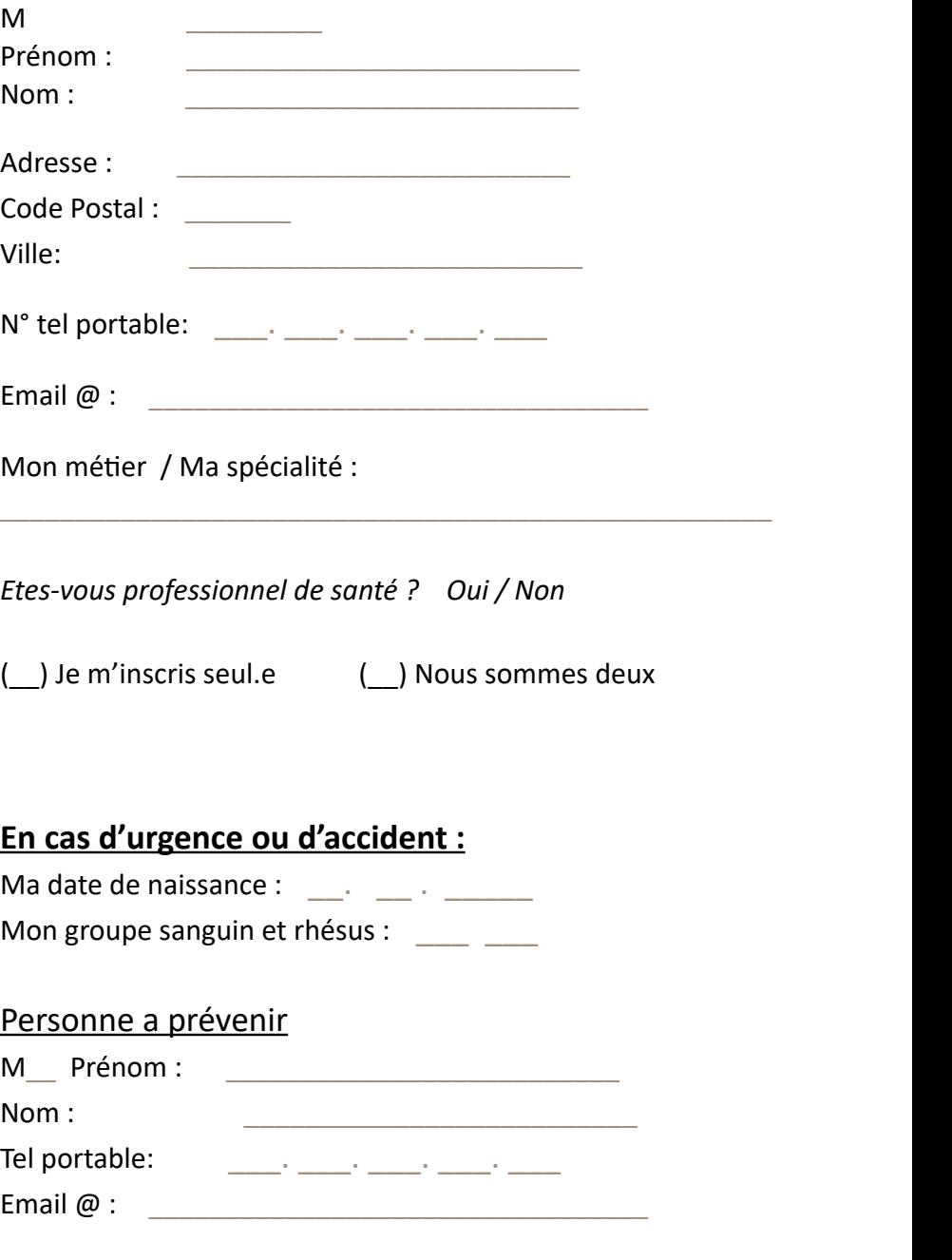

(©Sébastien Bouchonneau 2024 – vos informations sont confidentielles)

# PARTICIPANT(E) n°2 figurant sur votre facture

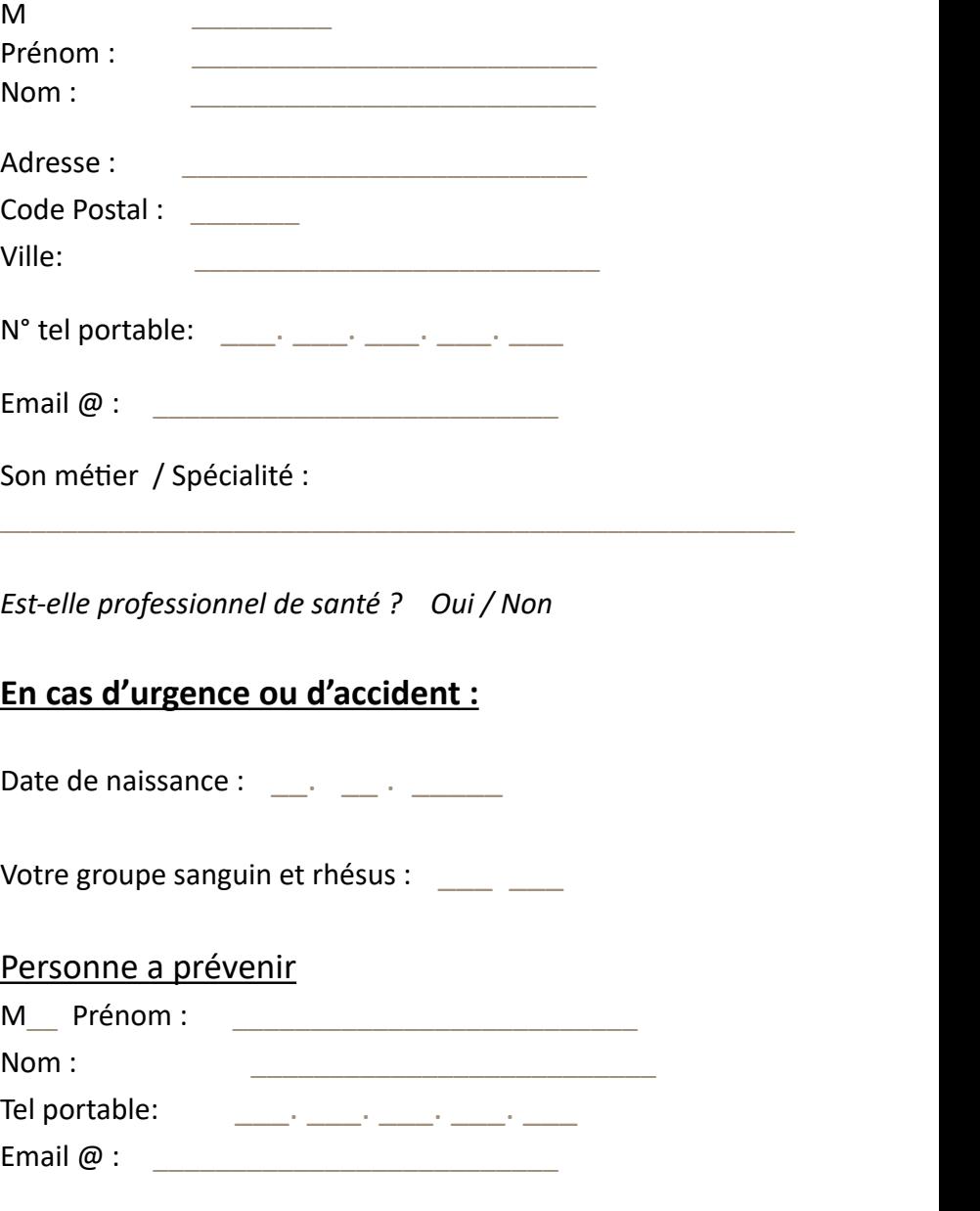

(©Sébastien Bouchonneau 2024 – vos informations sont confidentielles)

# RESERVATION SEJOUR GTC-240601

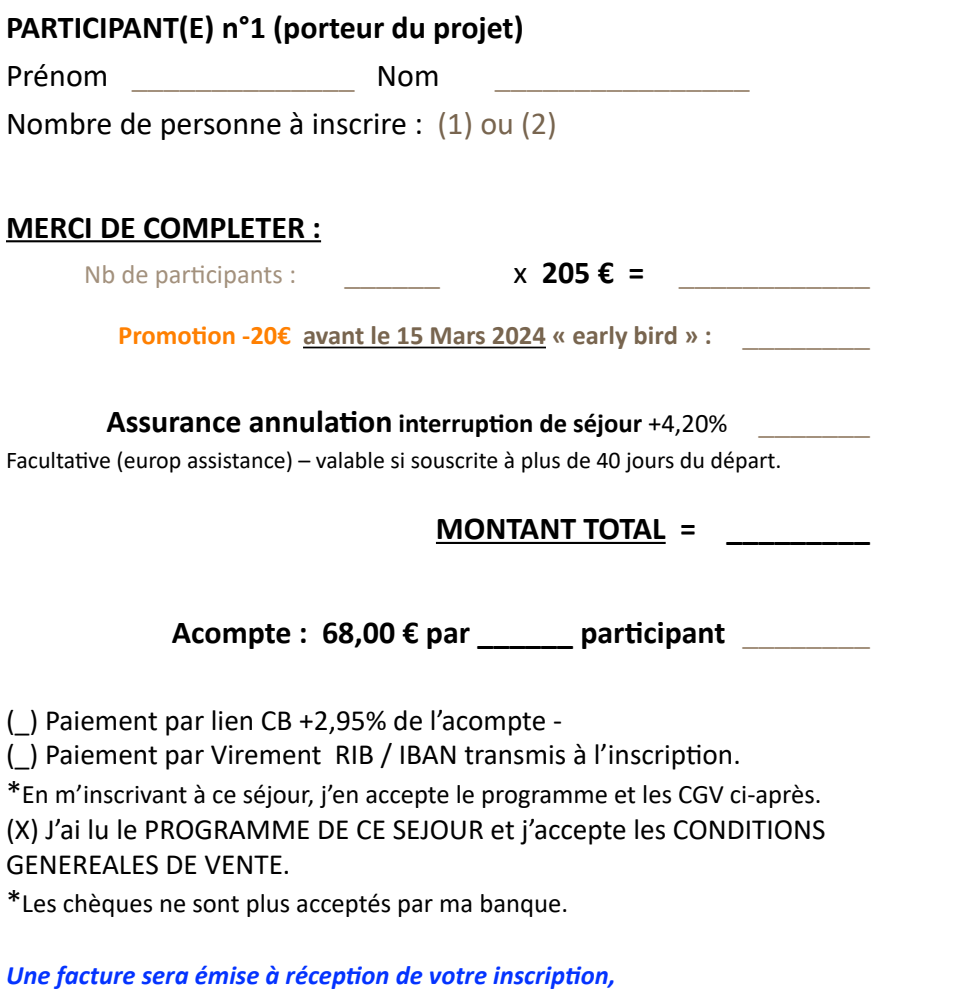

## **DATE & SIGNATURE :**

## **COMMENT ENVOYER CE DOSSIER D'INSCRIPTION ?**

- 1. Complétez ce Dossier / au besoin imprimez-le.
- 2. Signez le
- 3. Scannez le en .PDF / résolution basse ou moyenne
- 4. PREVENEZ Sébastien par SMS / Whatsapp
- 5. Et envoyez-le à Sébastien via WhatsApp de préférence / ou bien par mail à [SportSanteNature@gmail.com](mailto:SportSanteNature@gmail.com) (vous pouvez aussi l'envoyer par la poste à Sebastien BOUCHONNEAU RandoBivouac 641 av. Emile Ripert, 13600 La Ciotat)
- 6. A réception une facture vous sera établie
- 7. Vous recevrez un lien de paiement CB majoré ou bien mon RIB-IBAN pour le virement de votre acompte.

### **PROGRAMME & CGV**

\* J'ai lu attentivement les conditions générales de vente et les renseignements détaillés concernant ce voyage y compris les informations relatives aux conditions sanitaires et administratives nécessaires, et j'en accepte totalement les conditions de participation, pour moi-même ainsi que pour le compte des autres personnes inscrites avec moi sur ce voyage. Je reconnais aussi avoir reçu toutes les informations nécessaires à ma prise de décision quant au choix de la destination, notamment sur les questions relatives à la sécurité et aux risques du pays.

\* J'ai pris connaissance du document d'information sur le produit d'assurance (facultatif) ainsi que ses conditions générales applicables, je j'accepte sans réserve. Par ailleurs, j'ai eu accès aux conditions contractuelles des assurances proposées auxquelles j'avais le choix de souscrire ou non.

*Tous les documents de ce séjour figurent sur la Page Séjours du site internet* [RandoBivouac.com](http://RandoBivouac.com) *et* [SportSanteNature.com](http://SportSanteNature.com) *via l'url :* 

[https://www.randobivouac.com/les\\_sejours.html](https://www.randobivouac.com/les_sejours.html)

#### \* **PROGRAMME DE CE SEJOUR**

*Tous les détails de ce séjour figurent sur la Fiche Séjour* 

#### \* **CONDITIONS GENERALES DE VENTE DES SEJOURS**

Les CGV des séjours en tout compris sont consultables via la page Séjours et via [https://](https://www.randobivouac.com/conditions_generales_de-vente_des_sejours.html) [www.randobivouac.com/conditions\\_generales\\_de-vente\\_des\\_sejours.html](https://www.randobivouac.com/conditions_generales_de-vente_des_sejours.html)

#### \* **CONTENU DES ASSURANCES ANNULATIONS**

Les assurances proposées sont facultatives. Ce document est téléchargeable via la page Séjours et *sur la fiche du séjour choisi via le raccourcis rouge désigné ASS*

## **COMMENT SCANNER VOS DOCUMENTS ?**

Téléchargez l'une de ces Applications gratuites - sur votre Smartphone

❖ CANON PRINT

#### **MODE D'EMPLOI avec CANON PRINT :**

**Une fois votre document complété et Signé - Ouvrez CANON PRINT - positionnez votre Smartphone au-dessus du document comme suit :** 

- **1. Copie smartphone**
- **2. Scanner votre document / ou bien récupérer une photo déjà faite**
- **3. Délimiter le cadre en utilisant les poignées de sélection**
- **4. Valider le mode de traitement de l'image**
- **5. Choisir « COMPRESSION FAIBLE »**

**6. Enregistrer votre Scan via la Flèche / par ce biais vous pouvez me l'envoyer via WhatsApp … MERCI**

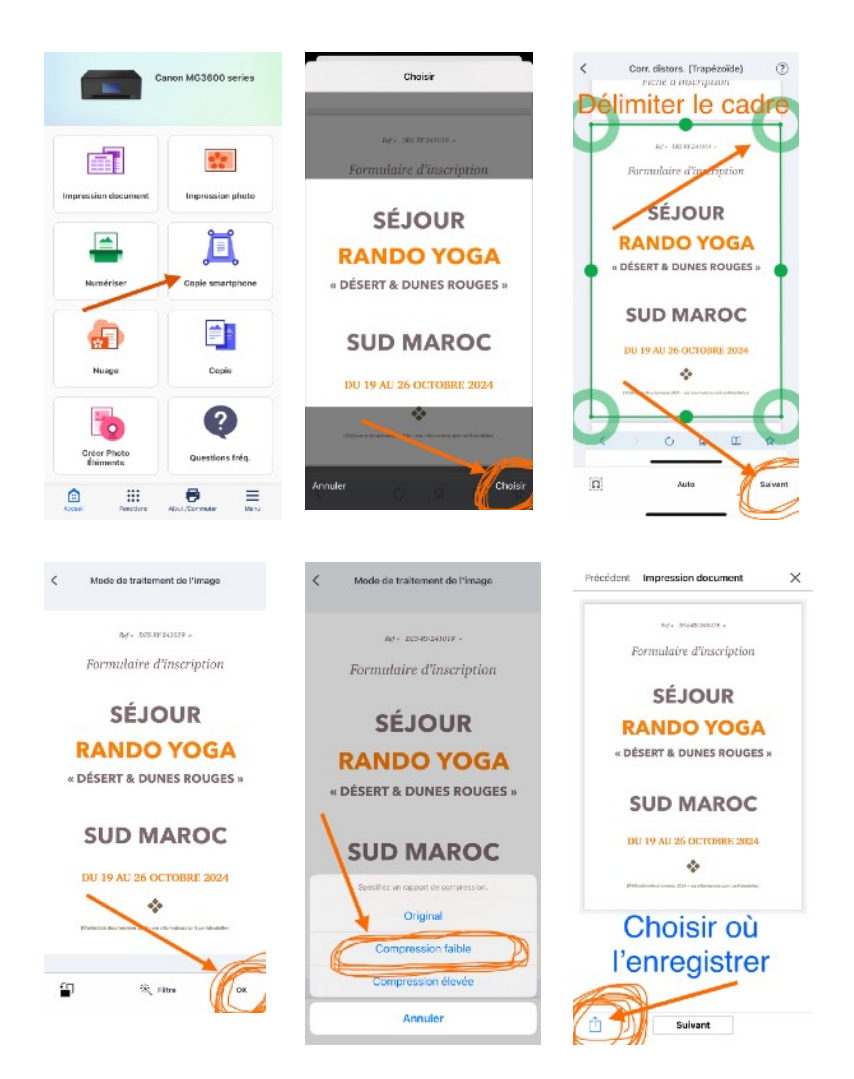